# **OIP-D40E/D40D**

分 布 式 矩 阵 编 码 器 /

## 分 布 式 矩 阵 解 码 器

# **(AVoIP Encoder / AVoIP Decoder)**

使用手册**-**简体中文

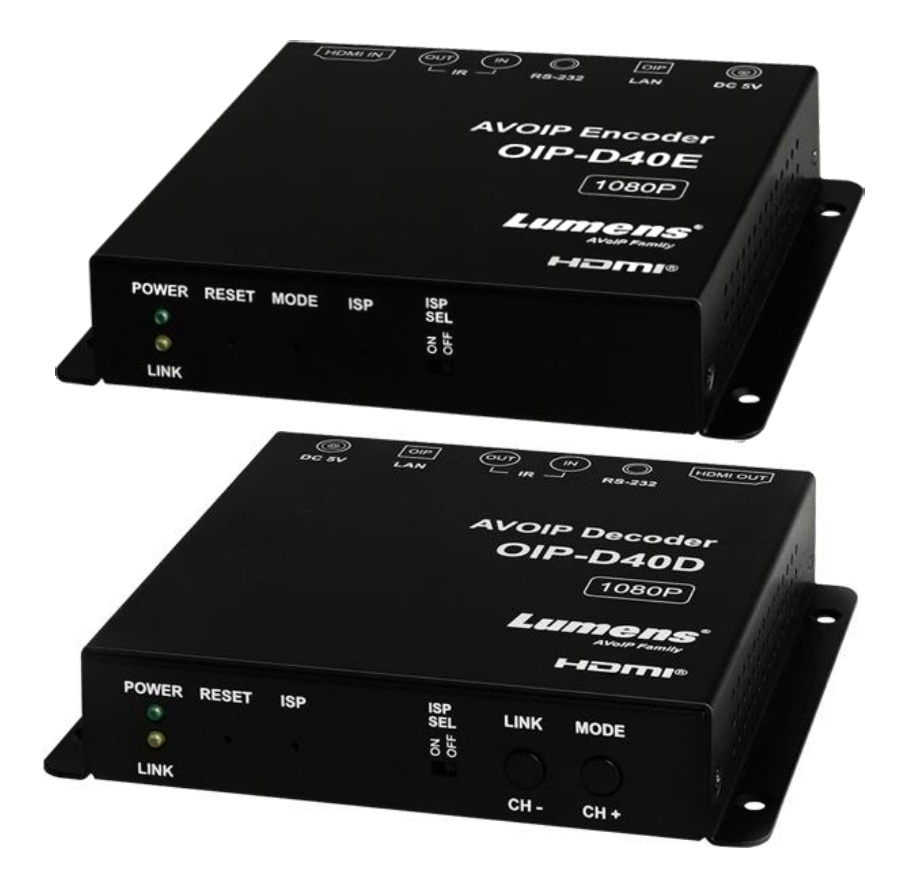

### **[**重要**]**

最新版本之快速操作手册、各国语系的使用手册、 软件、驱动程序等,请至 Lumens 网站下载 **https://www.Lumens.cn/support**

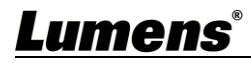

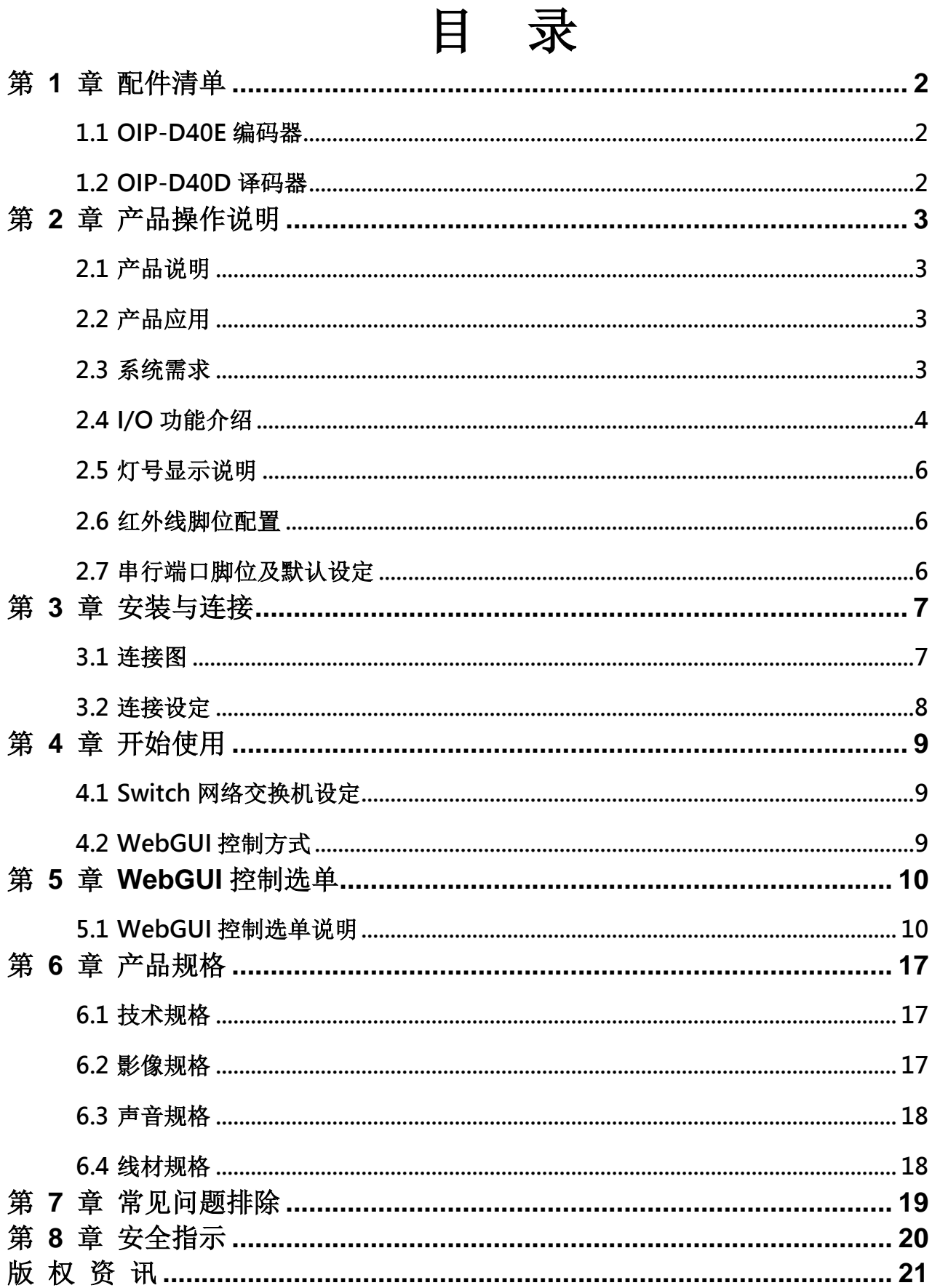

# <span id="page-2-0"></span>第 **1** 章 配件清单

<span id="page-2-2"></span><span id="page-2-1"></span>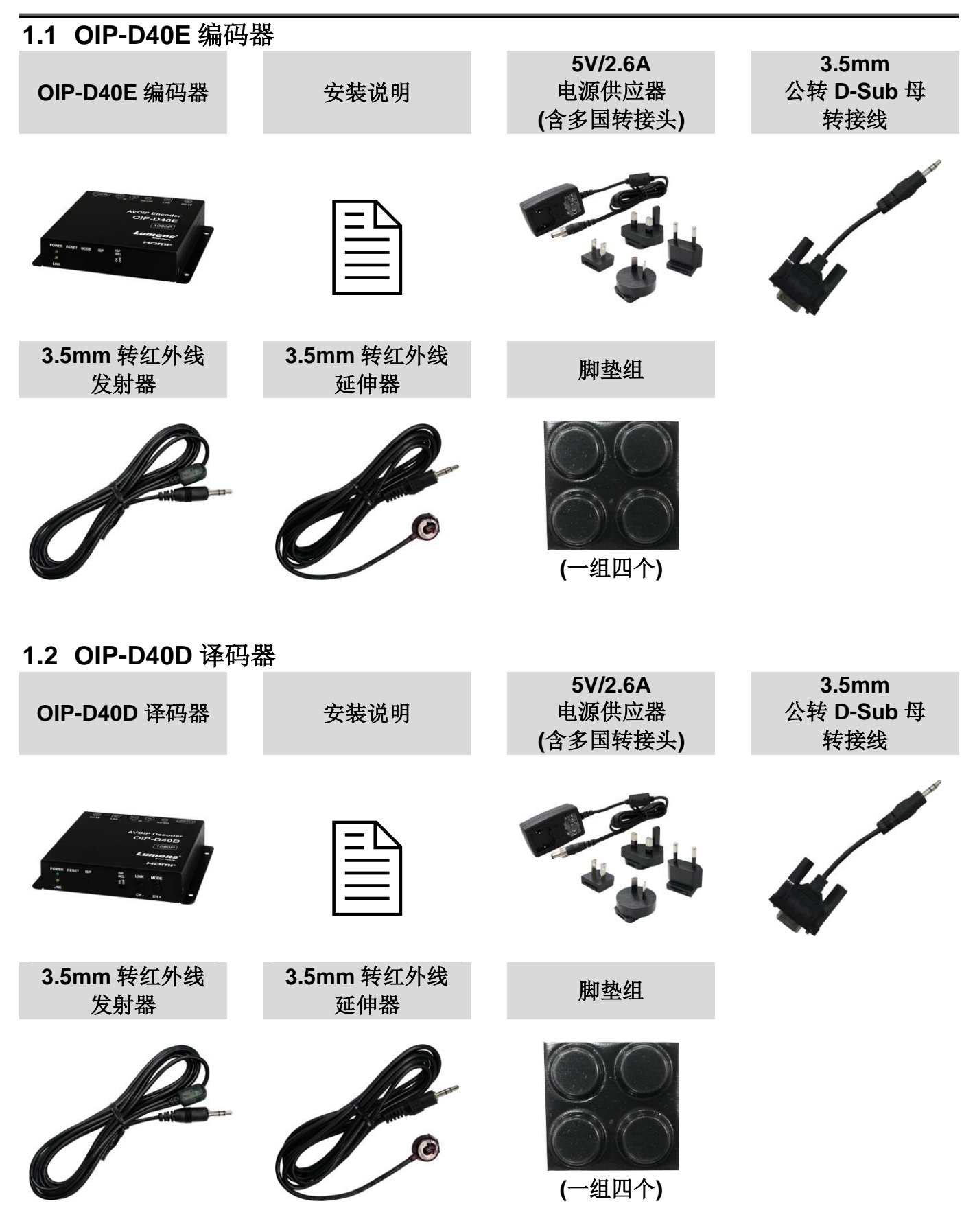

## <span id="page-3-0"></span>第 **2** 章 产品操作说明

### <span id="page-3-1"></span>**2.1** 产品说明

本产品为 HDMI over IP 编码器/译码器, 在 TCP/IP 协议下透过一条 Cat.5e 网络线, 可延伸及接收 HDMI 讯号。本产品支持高画质影像(1080p@60Hz)及声音数据,传输距离可达到 100 公尺。如果搭 配 Gigabit 网络交换机, 不但能延长传输距离(每段联机最远 100 公尺), 还能串接 VoIP 讯号, 且不会 有损失或延迟。

本产品除了支持红外线与 RS-232 双向传输, 也支持 VoIP 讯号的多点传播(Multicast), 能将一台编码 器的影音频号发给在同一局域网络中的多台译码器。此外,在多点广播下的 VoIP 讯号也能用来建立 由多台显示器所组成的大型电视墙。本产品非常适合家用与商用影音安装环境,且具有屏幕显示功能 可快速查看设定信息,控制接口包含 WebGUI、Telnet 与 AV over IP 控制器。

### <span id="page-3-2"></span>**2.2** 产品应用

- HDMI、红外线与RS-232讯号延伸
- 饭店或会议中心多屏幕传播显示
- 利用串接长途传输数据与影像
- 矩阵式影像分布系统
- 电视墙影像分布系统

### <span id="page-3-3"></span>**2.3** 系统需求

- HDMI影音来源装置, 例如数字媒体播放器、电视游戏机、个人计算机或机顶盒。
- Gigabit网络交换机, 需要支持Jumbo Frame(巨型封包)功能(至少支持8K Jumbo Frames)。
- Gigabit网络交换机, 需要支持IGMP Snooping(因特网组管理协议)功能。

#### 《特别说明》

- 大部分的消费等级路由器无法处理多点传播产生的高流量,因此不建议直接把路由器当做您的网络交换机。
- 强烈建议避免将您的常用网络流量和 VoIP 串流流量混合,VoIP 串流流量起码要单独使用一个子网。

## <span id="page-4-0"></span>**2.4 I/O** 功能介绍

**2.4.1** OIP-D40E 编码器-前面板

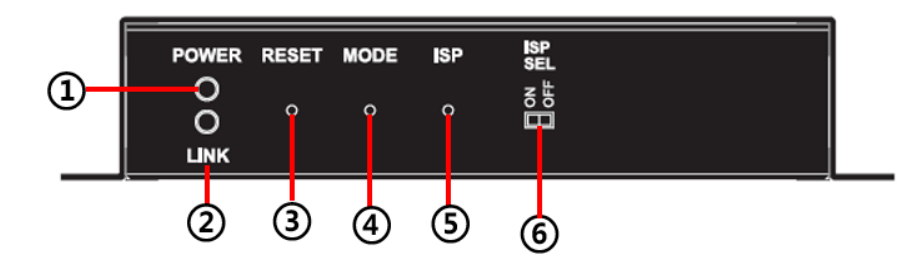

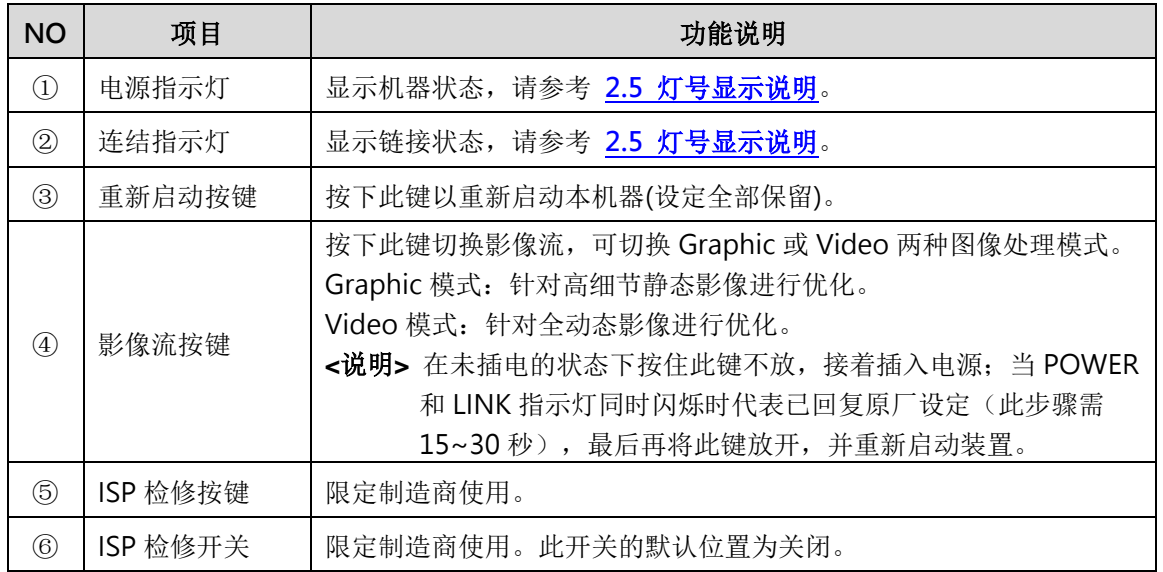

### **2.4.2** OIP-D40E 编码器-后面板

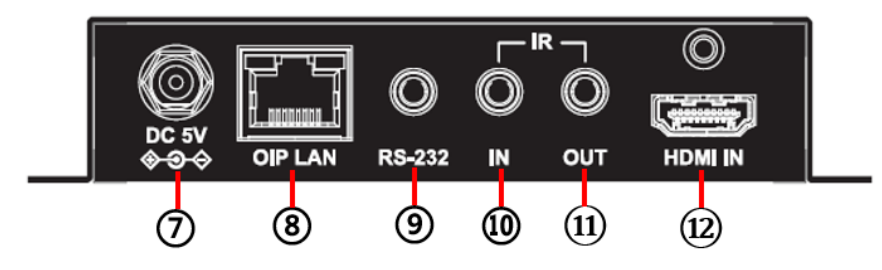

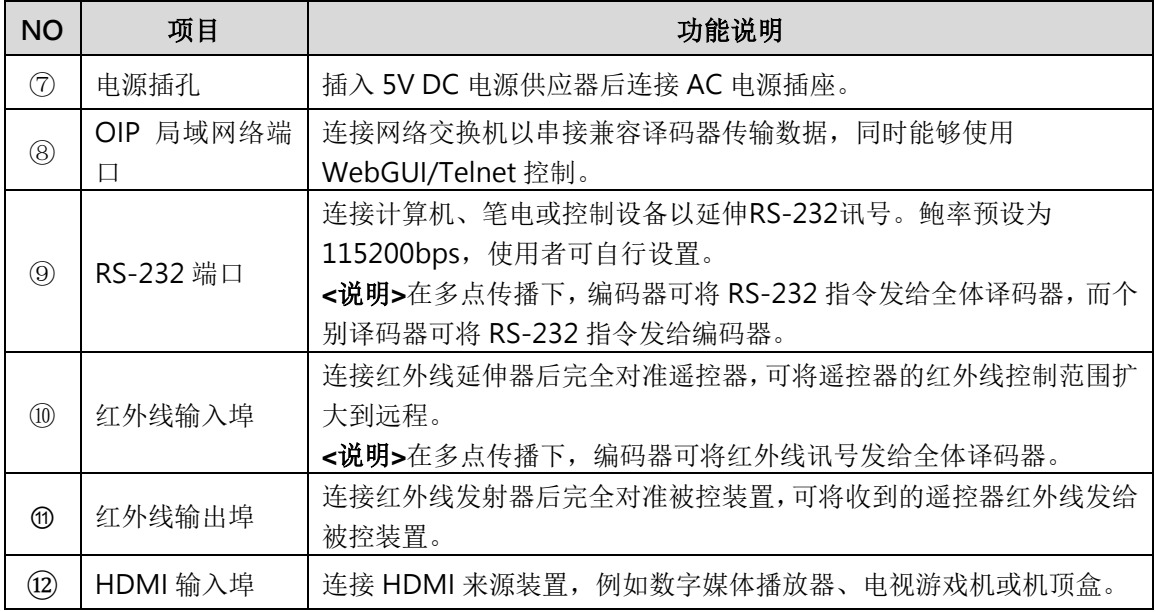

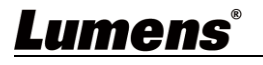

### **2.4.3** OIP-D40D 译码器-前面板

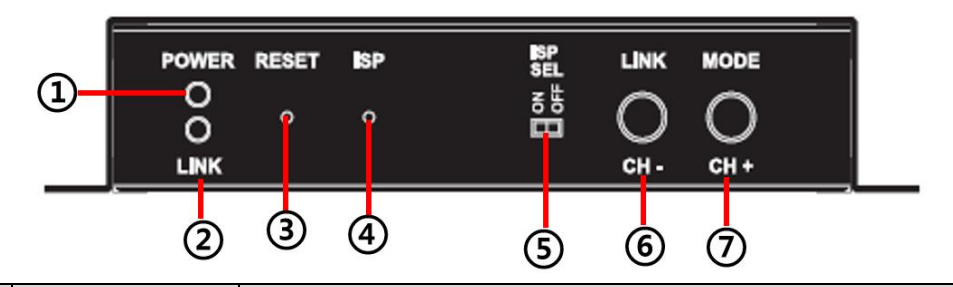

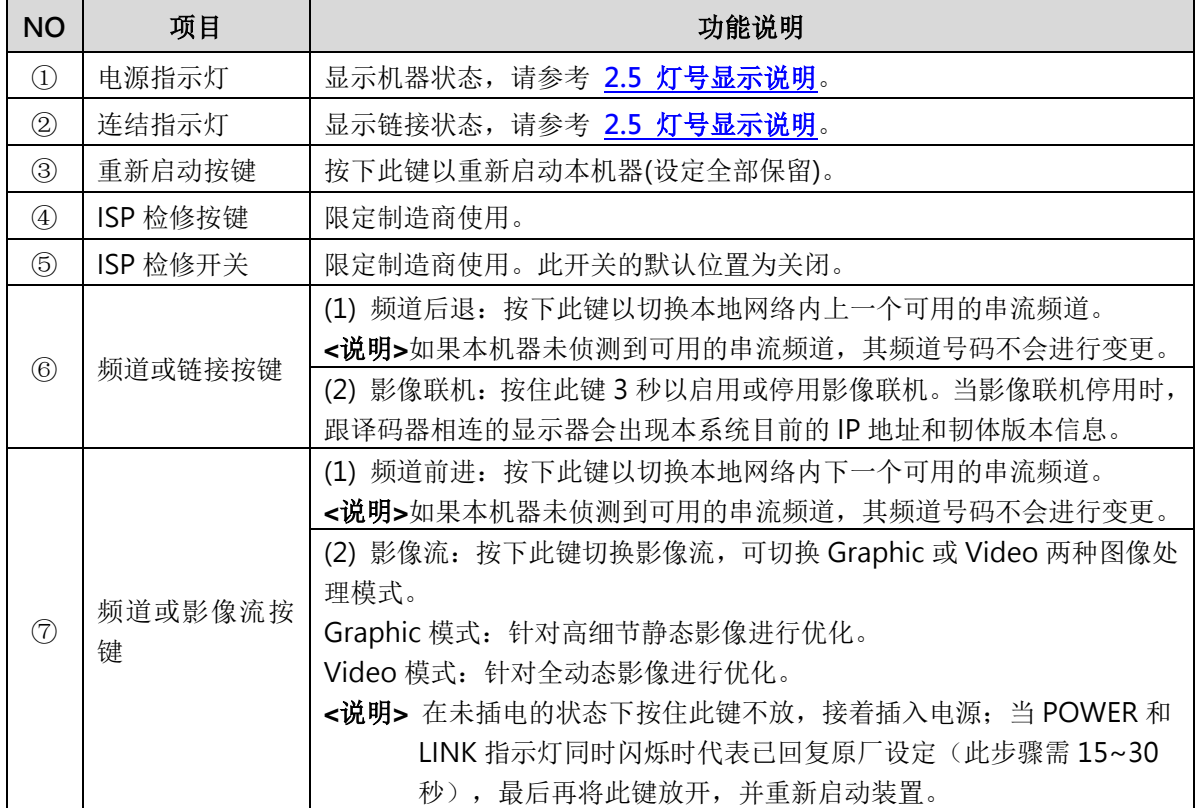

### **2.4.4** OIP-D40D 译码器-后面板

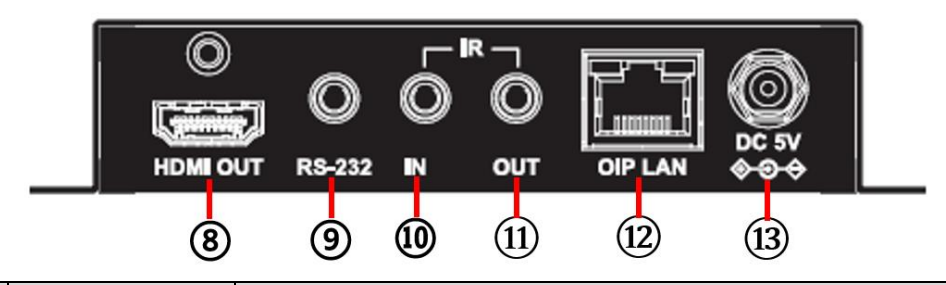

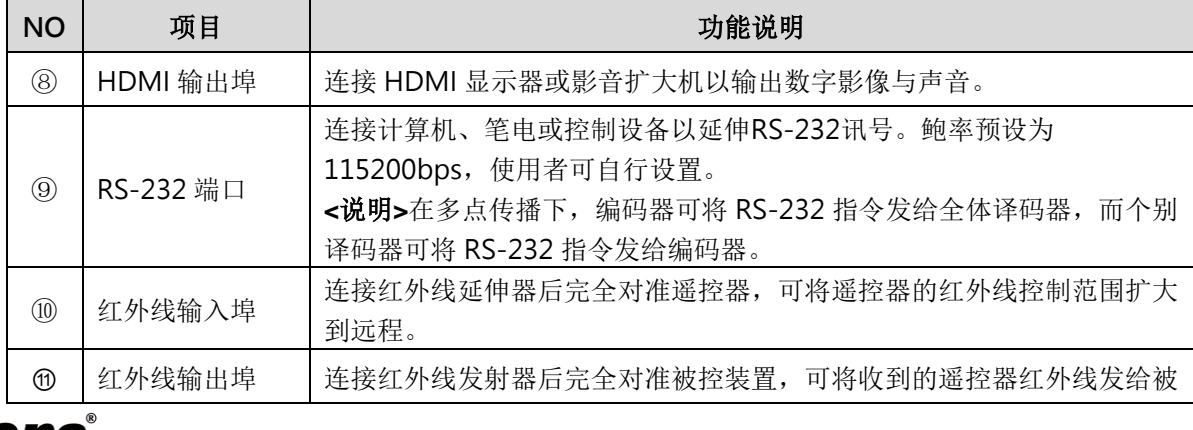

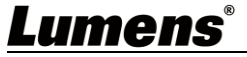

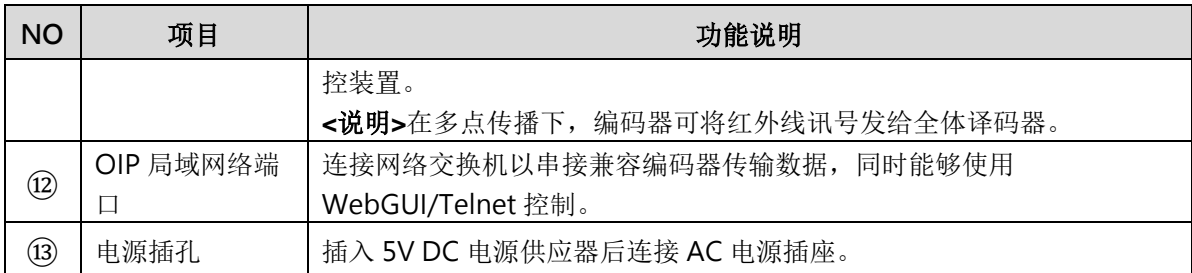

## <span id="page-6-0"></span>**2.5** 灯号显示说明

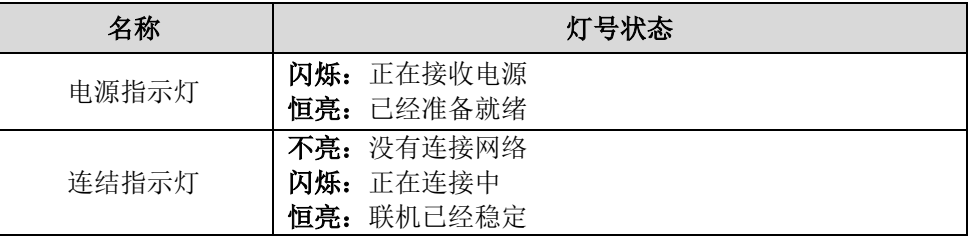

## <span id="page-6-1"></span>**2.6** 红外线脚位配置

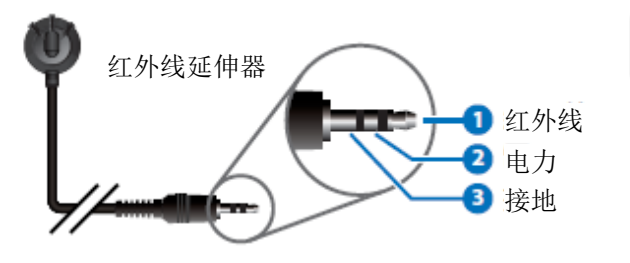

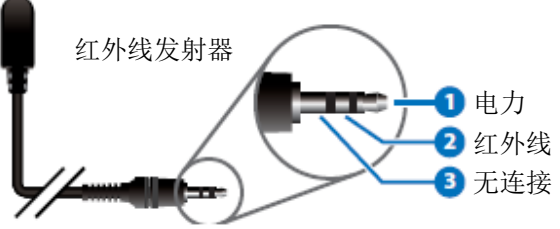

## <span id="page-6-2"></span>**2.7** 串行端口脚位及默认设定

■ 3.5mm 公转 D-Sub 母转接线

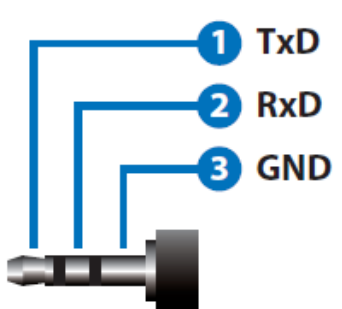

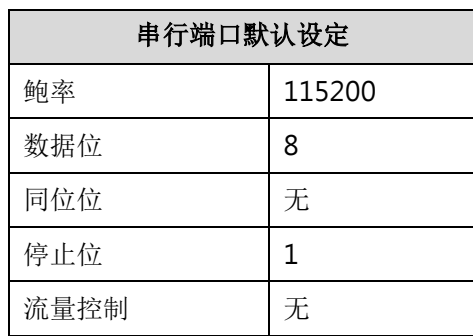

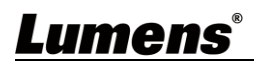

# <span id="page-7-0"></span>第 **3** 章 安装与连接

<span id="page-7-1"></span>**3.1** 连接图

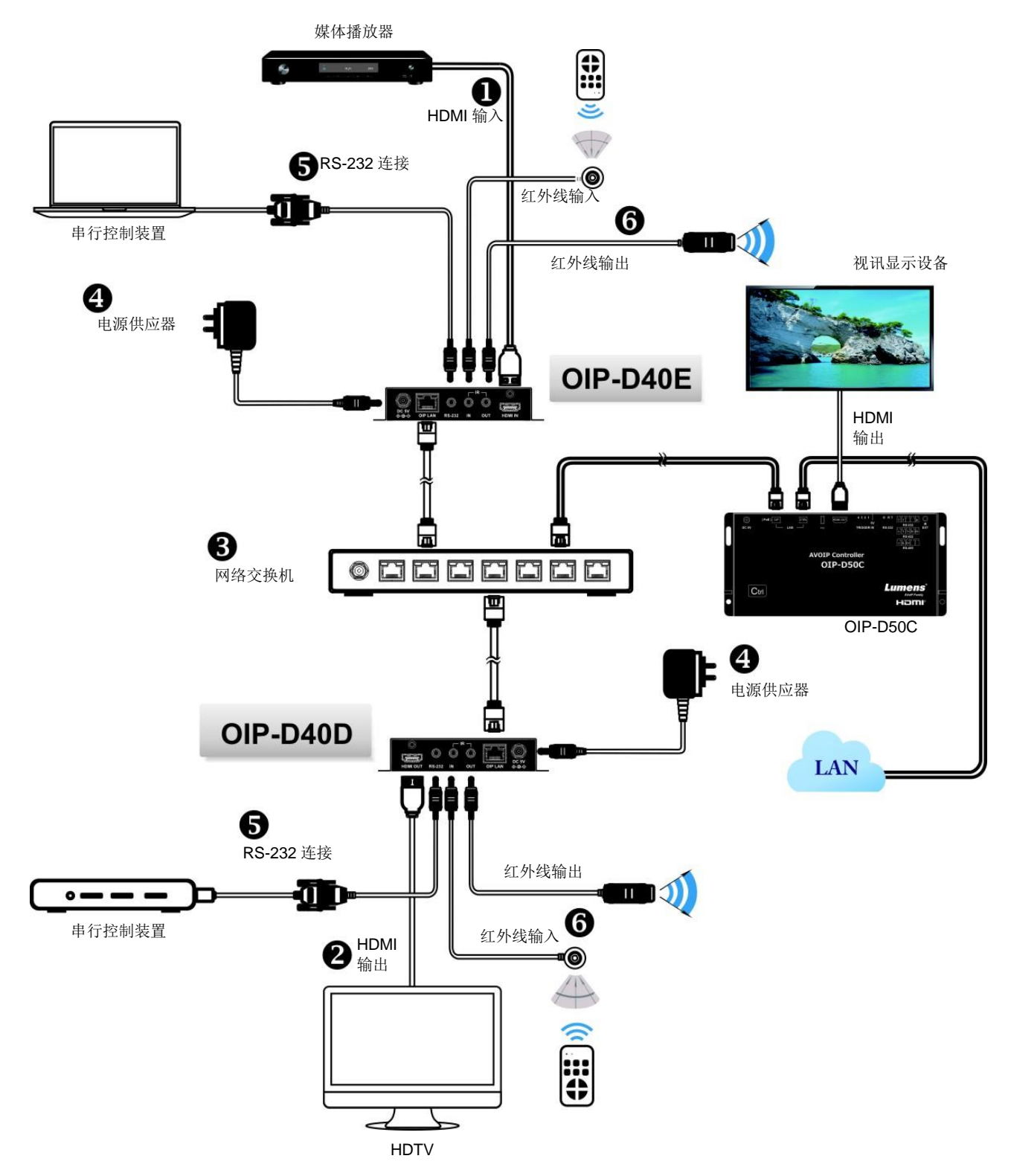

### <span id="page-8-0"></span>**3.2** 连接设定

- ① 使用 HDMI 线将视讯来源装置连接在 D40E 编码器上的 HDMI 输入埠。
- ② 使用 HDMI 线将视讯显示设备连接在 D40D 译码器上的 HDMI 输出埠。
- ③ 使用网络线将 D40E 编码器、D40D 译码器及 D50C 控制器中的 OIP 网络端口连接至同 一个网域的网络交换机,使所有 OIP 装置均处于相同的局域网络。
- ④ 将变压器插入 D40E 编码器、D40D 译码器及 D50C 控制器的电源端口并连接上电源。
- ※ 步骤①-④即可完成讯号延长,可在计算机浏览器上输入编码器或译码器的 IP 地址,各别 对编码器或译码器进行控制。或在 D50C 控制器连接的视讯显示设备中使用 WebGUI 操 作接口进行控制,可同时操控目前连接在同一局域网络中的所有编码器及译码器。
- 也可另外连接计算机及红外线发射/接收器,请参考以下连接方式:
- ⑤ 连接计算机、笔电或控制设备至 RS-232 端口,以延伸 RS-232 讯号。
- ⑥ 将红外线发射器/接收器连接至 D40E 编码器及 D40D 译码器,可接收遥控器红外线,并 使用遥控器控制被控装置。

# <span id="page-9-0"></span>第 **4** 章 开始使用

采用 VoIP 传输会使用大量的带宽(尤其分辨率越高),而且需要搭配支持 Jumbo Frame(巨型封包)与 IGMP Snooping(因特网组管理协议侦听)的 Gigabit 网络交换机, 因此强烈建议搭配具备 VLAN(虚拟 局域网)专业网络管理等级的交换机。

### <span id="page-9-1"></span>**4.1 Switch** 网络交换机设定

#### ■ 特别注意

大部分的消费等级路由器无法处理多点传播产生的高流量,因此不建议直接把路由器当做您的网络交 换机。强烈建议避免将您的常用网络流量和 VoIP 串流流量混合,VoIP 串流流量起码要单独使用一个 子网。

#### ■ 设定建议

- 请将 Port Frame Size(Jumbo Frame)设定为 8000
- 请将 IGMP Snooping 及相关设定( Port, VLAN, Fast Leave, Querier )设定为[启用]

### <span id="page-9-2"></span>**4.2 WebGUI** 控制方式

#### **4.2.1** 透过 D40E 编码器/D40D 译码器的 WebGUI 控制

不论编码器或译码器都有各自的 WebGUI 接口,在计算机上打开标准网页浏览器,输入机器的 IP 地址,登入 WebGUI 接口连接想要操作的编码器或译码器。如果您不知道 IP 地址,需要先暂 停编码器与译码器之间的 VoIP 串流联机,请按住译码器前面板上的 LINK 键 3 秒(LINK 指示灯先 快速闪烁后熄灭),并在跟译码器相连的显示器上查看 IP 地址。

一旦中断 VoIP 串流联机,译码器将输出一个 640x480 黑色画面,屏幕底部会显示一组本地(等 于译码器)IP 地址, 以及共享同一 VoIP 传输频道(频道号码默认为 0)的一组远程(等于编码器)IP 地址。取得 IP 地址之后,请再次按 LINK 键 3 秒以恢复本机器原本的操作状态(LINK 指示灯先点 亮后恒亮)。

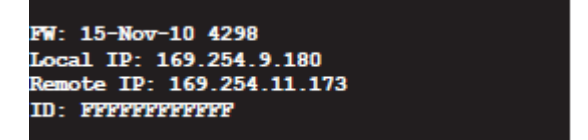

登入 WebGUI 接口后, 将看见一个由若干卷标所组成的窗口。请点击窗口顶部的按键以查看卷标 的内容,各个卷标与功能请参考 5.1 WebGUI [控制选单说明。](#page-10-0)

#### **4.2.2** 透过 D50C 控制器的 WebGUI 控制

想要启动 D50C 控制器 WebGUI 联机,请在计算机上打开网页浏览器,输入 D50C 控制器 CTRL 局域网络端口的 IP 地址, 或者把显示器连接到 HDMI 输出端口, 且把键盘和鼠标连接到 USB 端 口以便操作。

无论在网页浏览器或在显示器上控制,皆可以在控制页上同时控制所有连接在同一局域网络内的 编码器及译码器,关于 D50C WebGUI 控制选单说明请参考 **OIP-D50C** 使用手册。

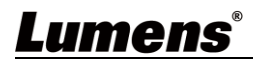

# <span id="page-10-0"></span>第 **5** 章 **WebGUI** 控制选单

## <span id="page-10-1"></span>**5.1 WebGUI** 控制选单说明

此章节为 D40E 编码器/D40D 译码器的 WebGUI 控制选单说明,欲使用 D50C 控制器的 WebGUI 控制页面控制机器,请参考 **OIP-D50C** 使用手册。

**5.1.1** 系统-版本信息

 $\overline{1}$ 

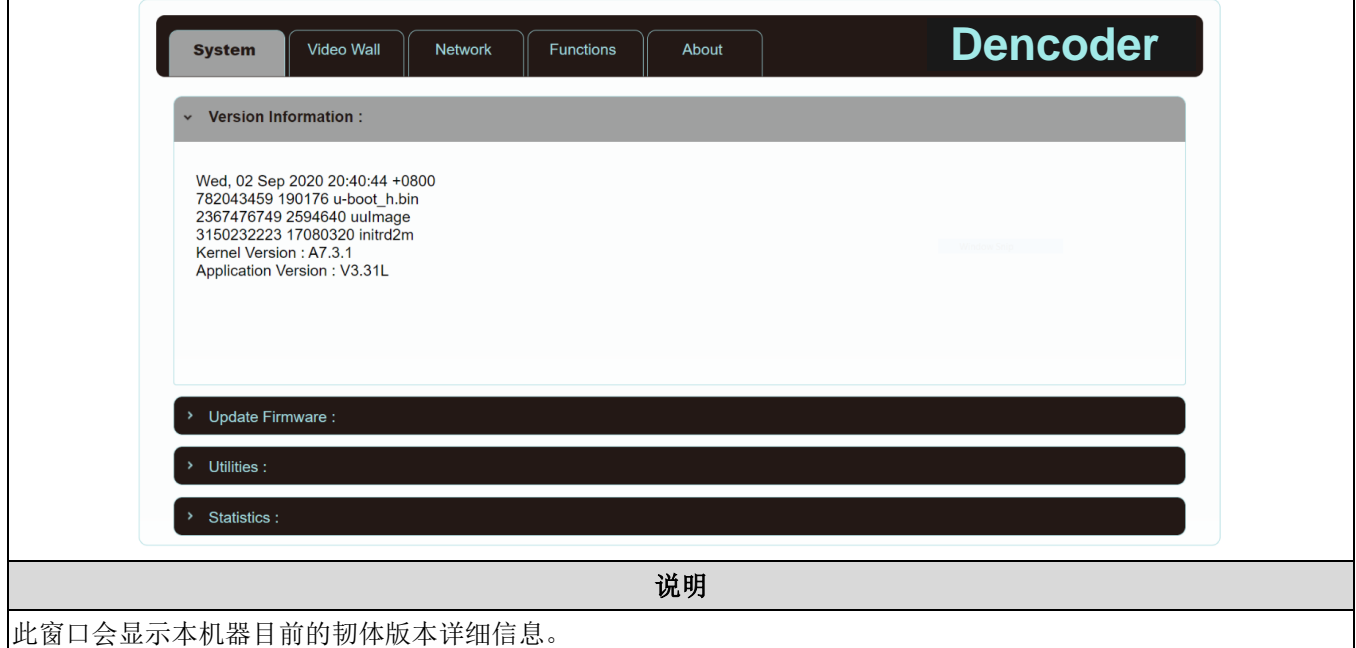

**5.1.2** 系统-升级韧体

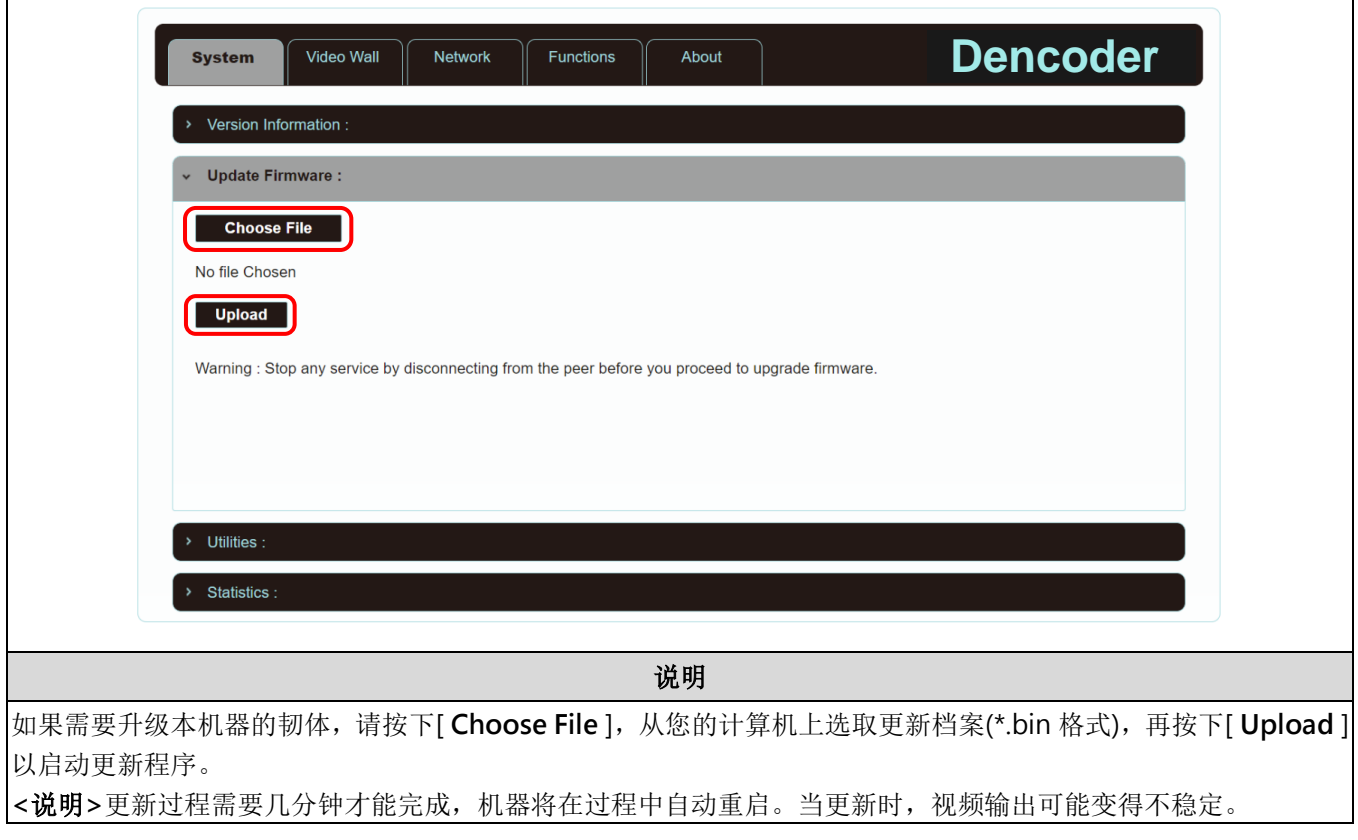

**5.1.3** 系统-公用程序

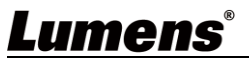

٦

٦

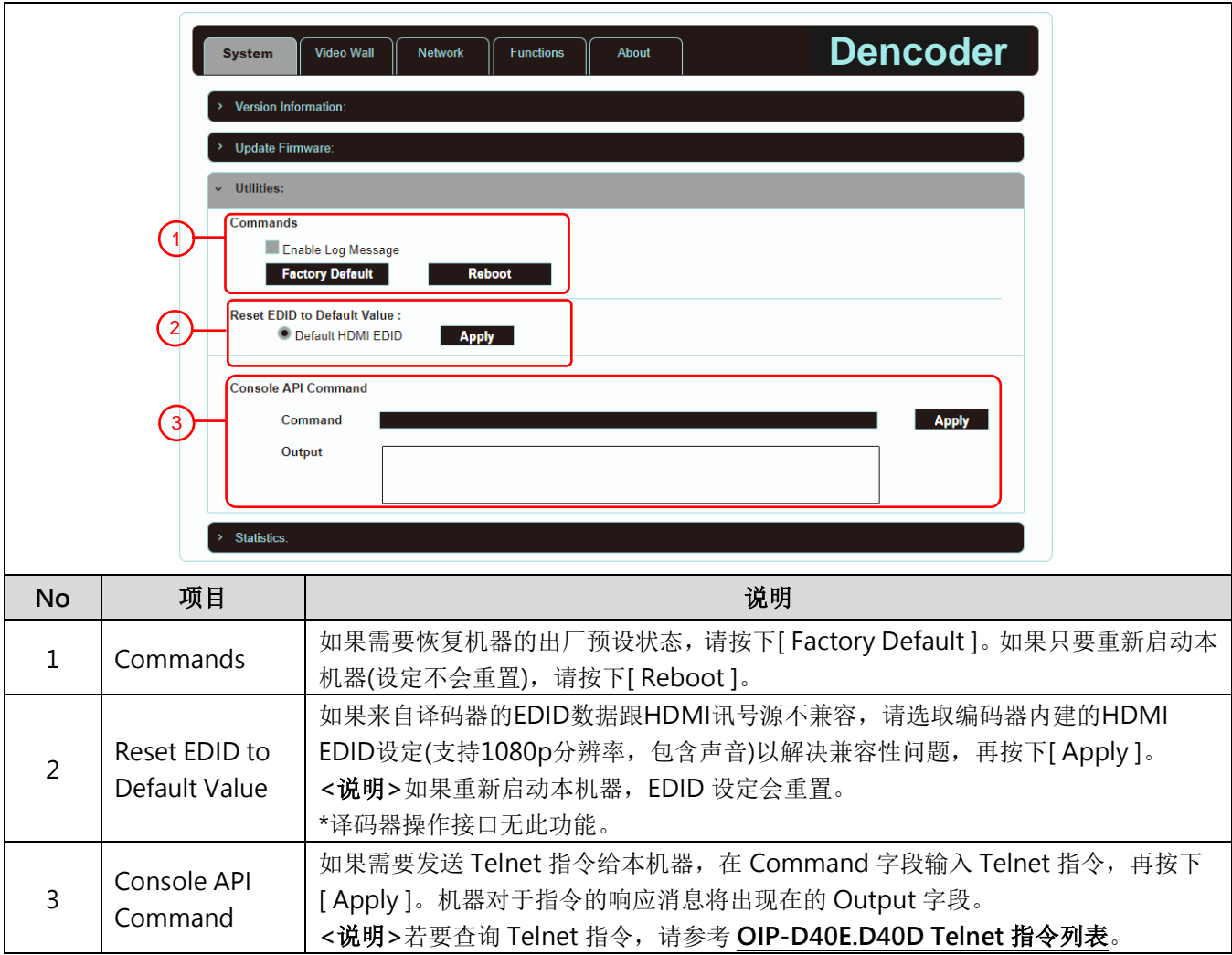

## **5.1.4** 系统-统计纪录

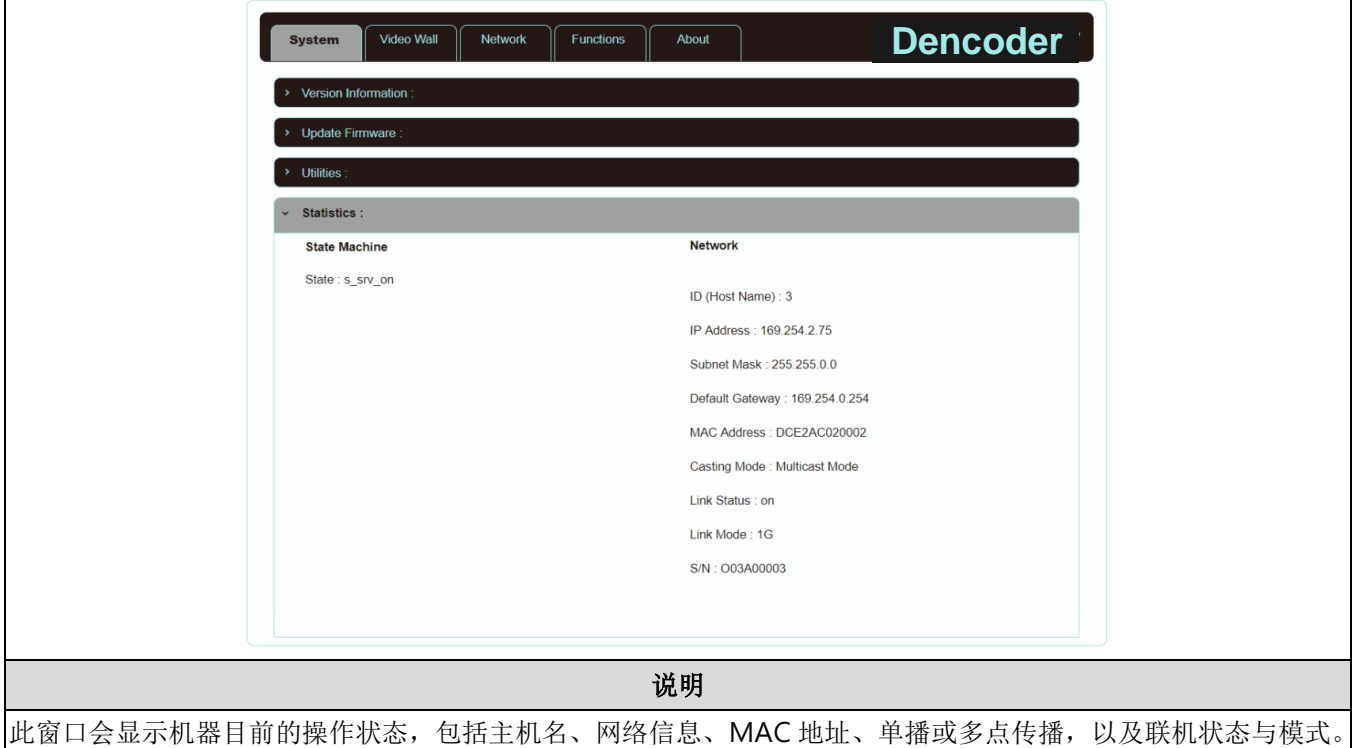

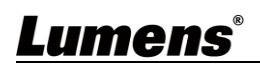

### **5.1.5** 电视墙-边框与间隙补偿

电视墙页面提供设计、编辑与操作由跟多台译码器相连的显示器所建立的电视墙。在同一电视墙 系统中,可以选择在任何一台编码器上控制任何一台译码器(只要共享频道号码),也可选择在编 码器与译码器上存取电视墙设定。变更后的电视墙设定有些只能套用到译码器上。储存新的电视 墙设定之后,请先设置 Apply To 以选取套用目标再按下[ Apply ]。

**<**说明**>**虽然以单播模式建立小型电视墙是可行的,但是为了更加有效使用网络带宽,强烈建议在 建立电视墙时优先采用多点传播模式。

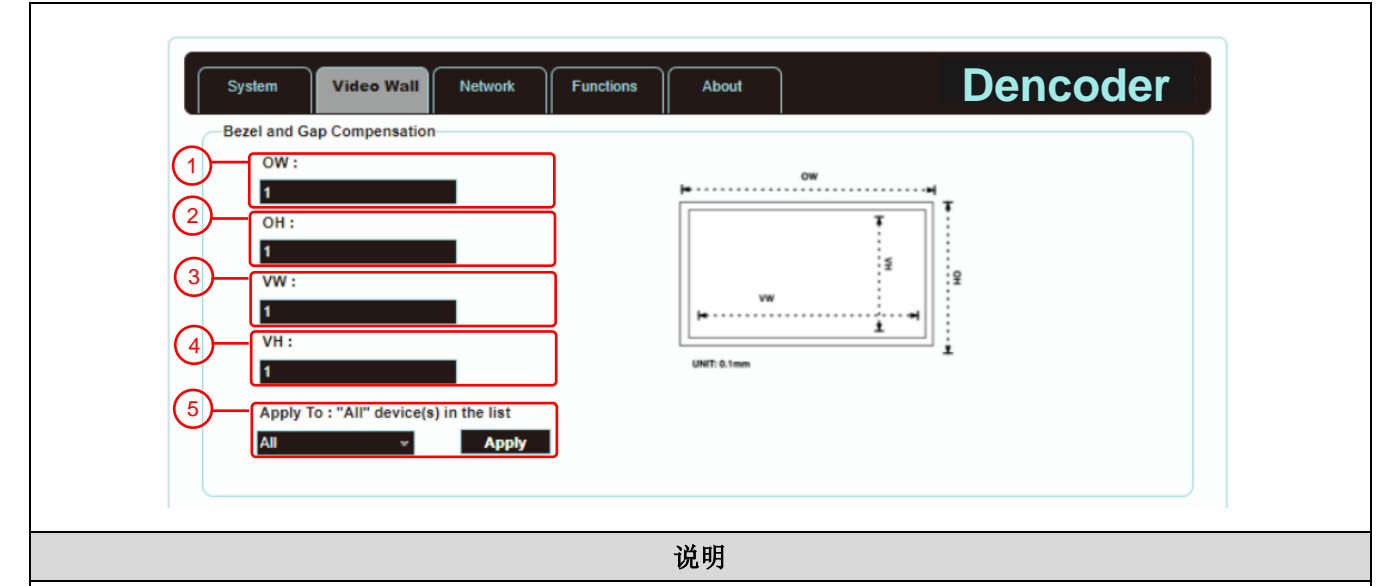

提供电视墙中的显示器实际尺寸设定,可使用各种尺寸单位(英吋、公厘、公分),只要全部的测量都以相同单位且 数字都是整数。

**<**说明**>**电视墙通常使用同样尺寸的同种显示器,使用不同样尺寸的显示器也可行,只要以相同的尺寸单位计算每 台显示器,以最普遍的矩形排列布设电视墙,并且把每台显示器的边角往电视墙中心对齐。

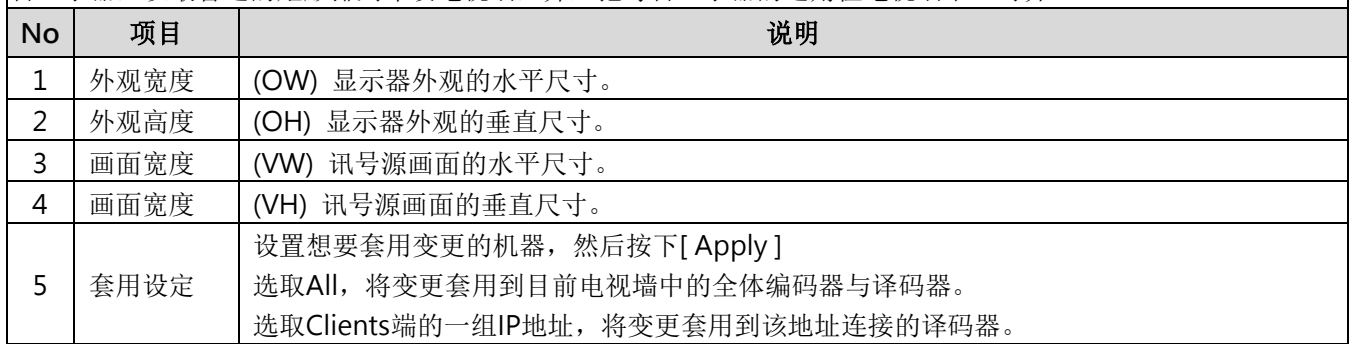

### **5.1.6** 电视墙-电视墙尺寸与位置布设

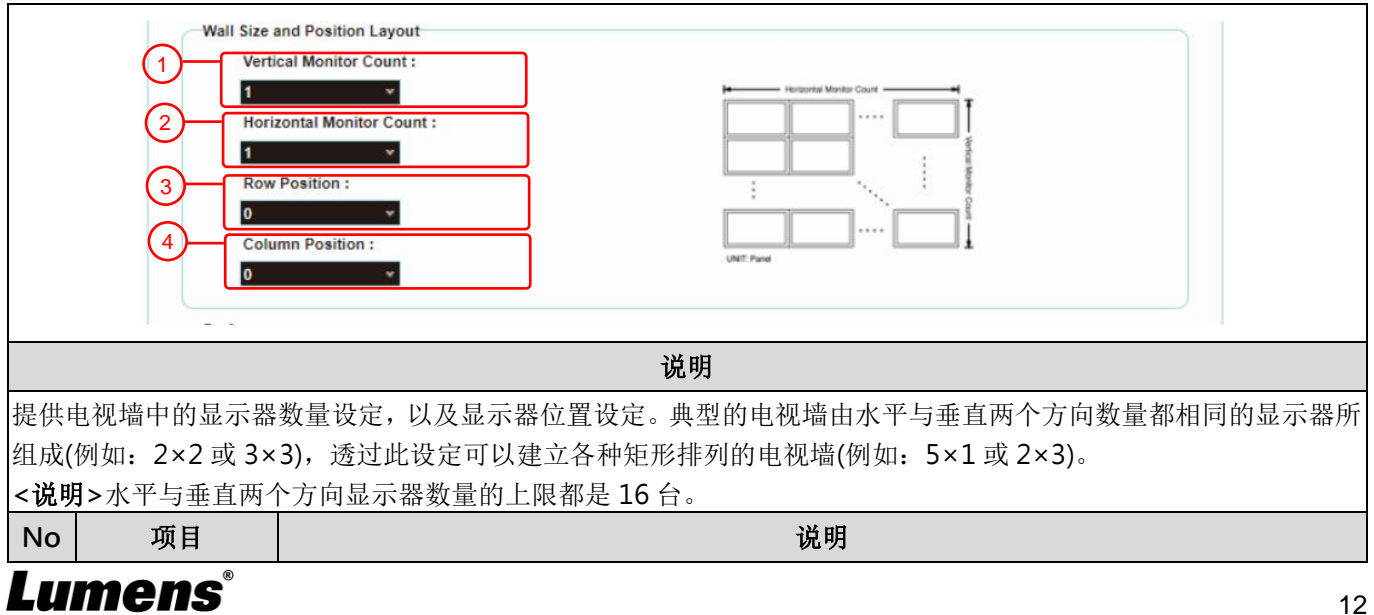

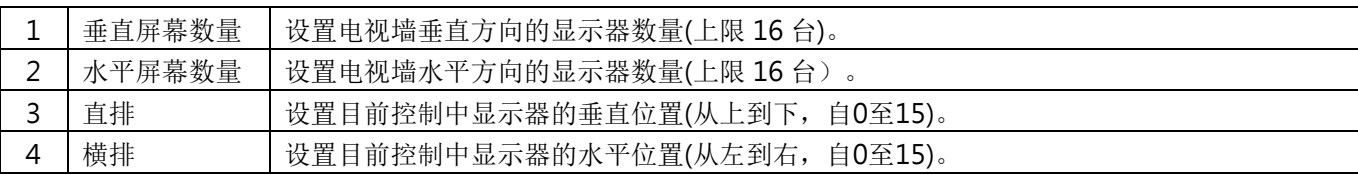

### **5.1.7** 电视墙-显示偏好

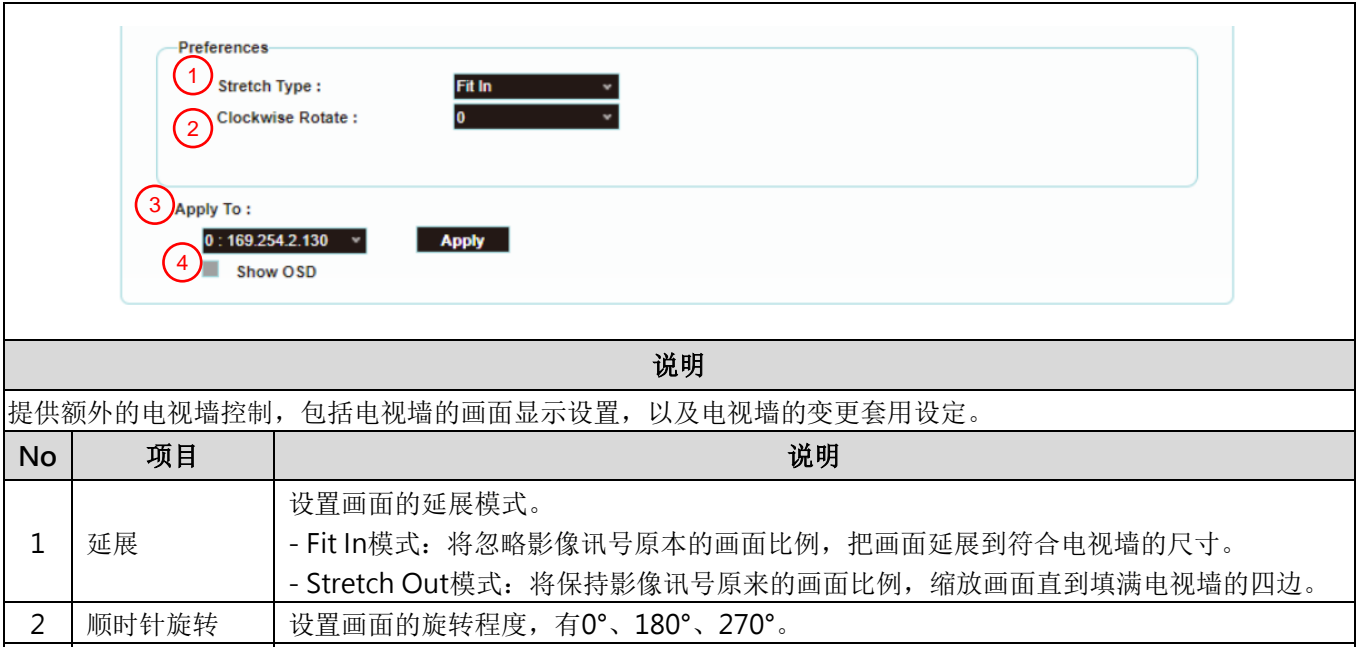

选取Clients端的一组IP地址,将变更套用到该地址连接的译码器。

3 套用设定 改置想要套用变更的机器,然后按下[Apply]

4 屏幕显示信息 自用或停用关于目前选取频道的屏幕显示信息。

#### **5.1.8** 网络

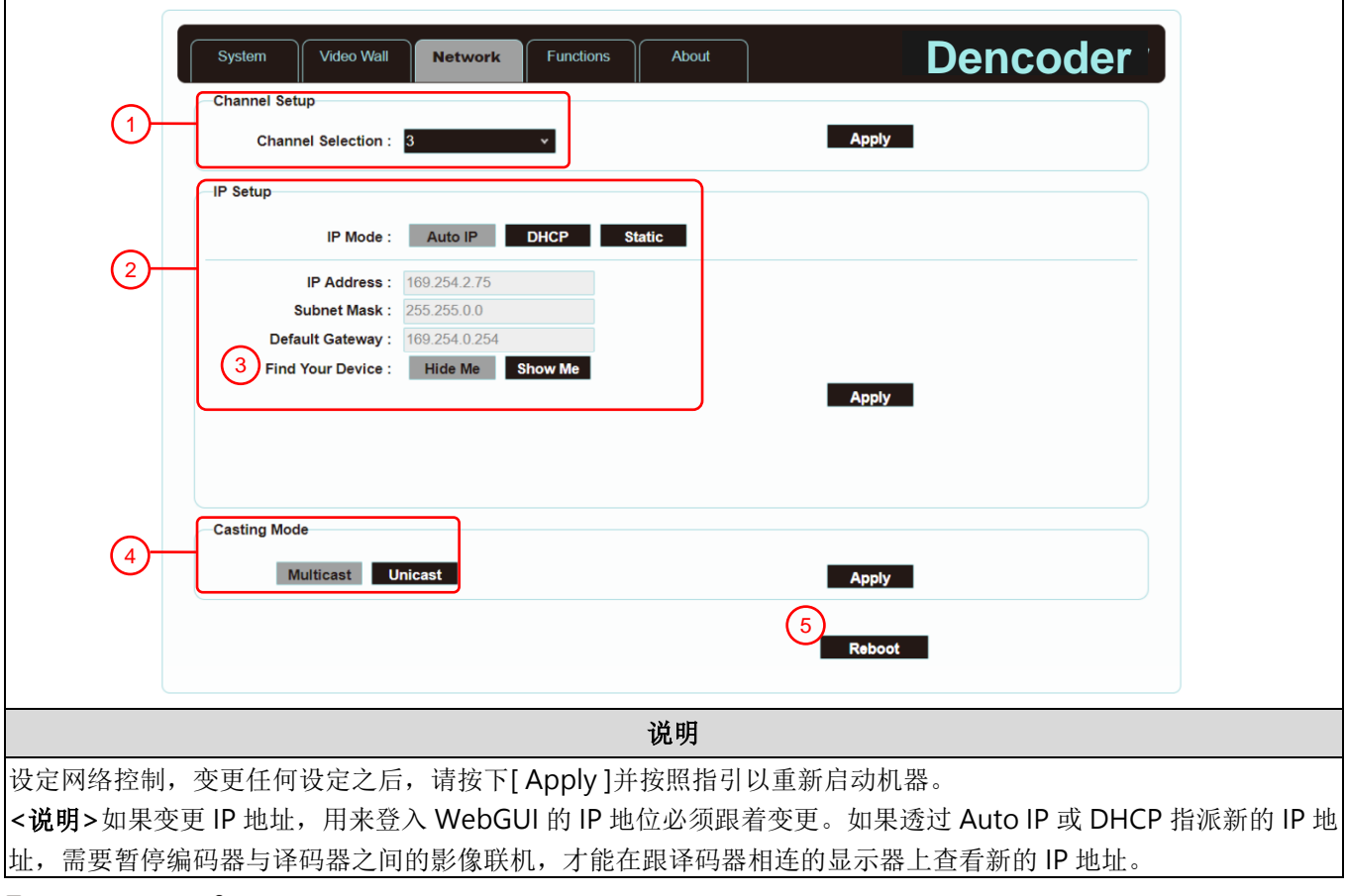

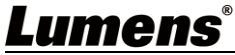

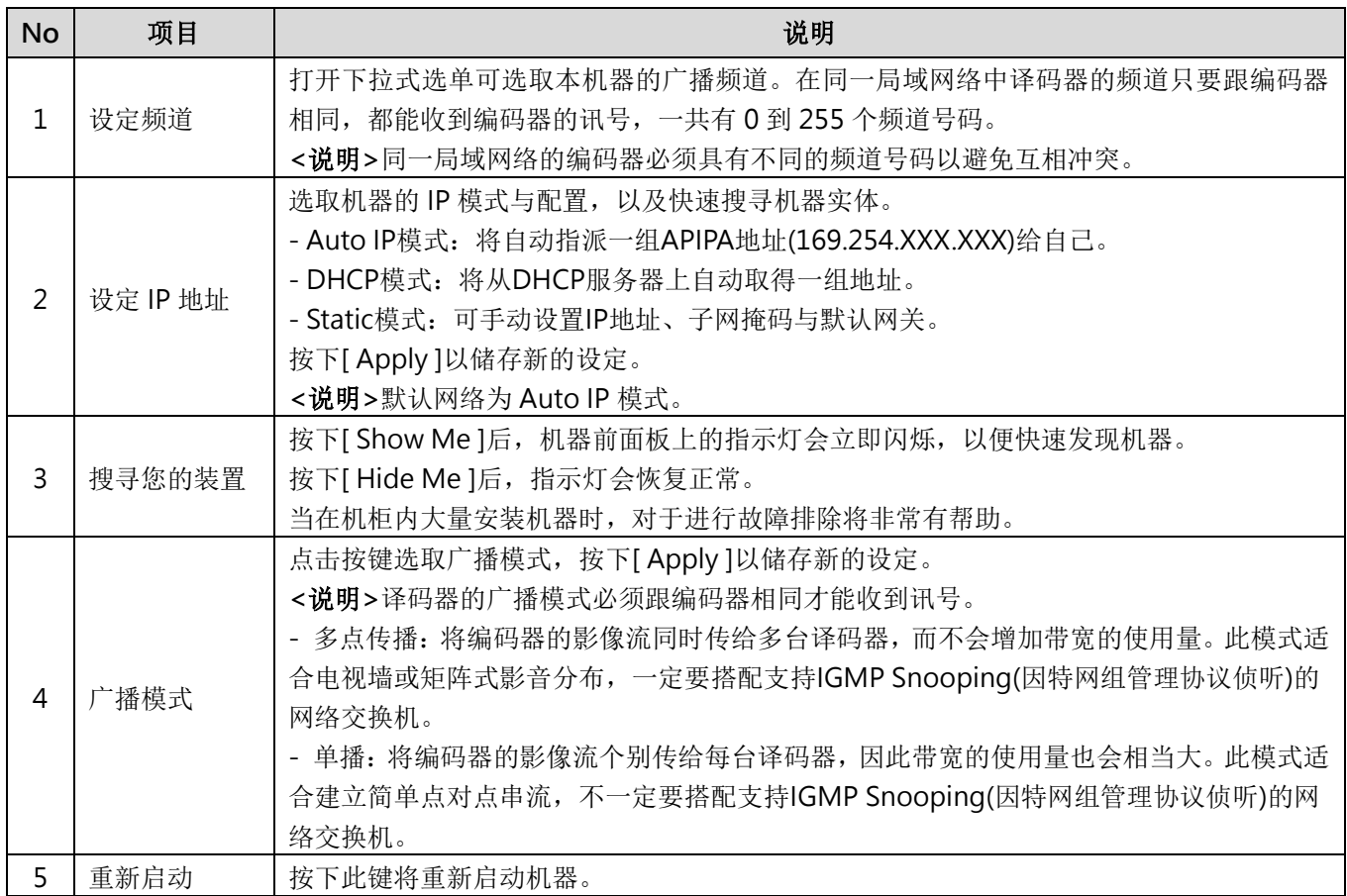

### **5.1.9** 功能-透过 IP 延伸影像/串行 (编码器)

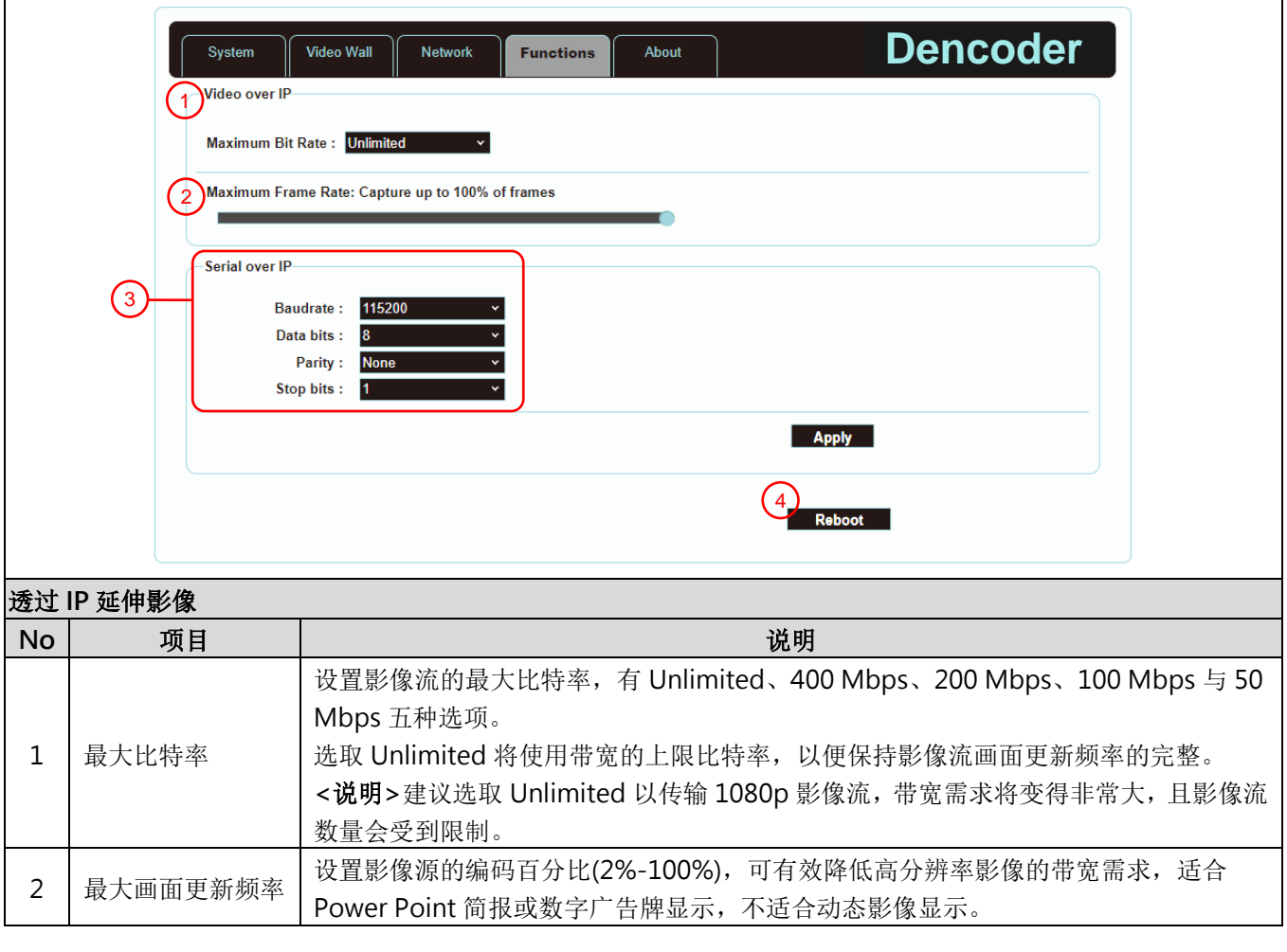

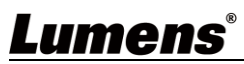

 $\mathbf{r}$ 

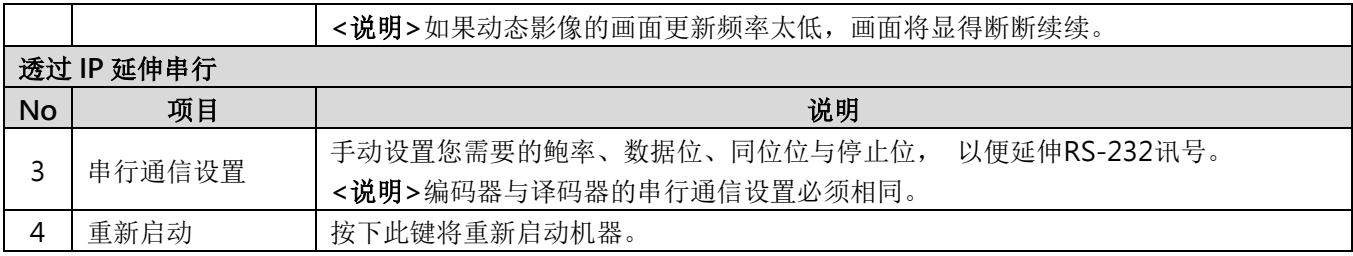

### **5.1.10** 功能-透过 IP 延伸影像讯号/串行数据 (译码器)

 $\Gamma$ 

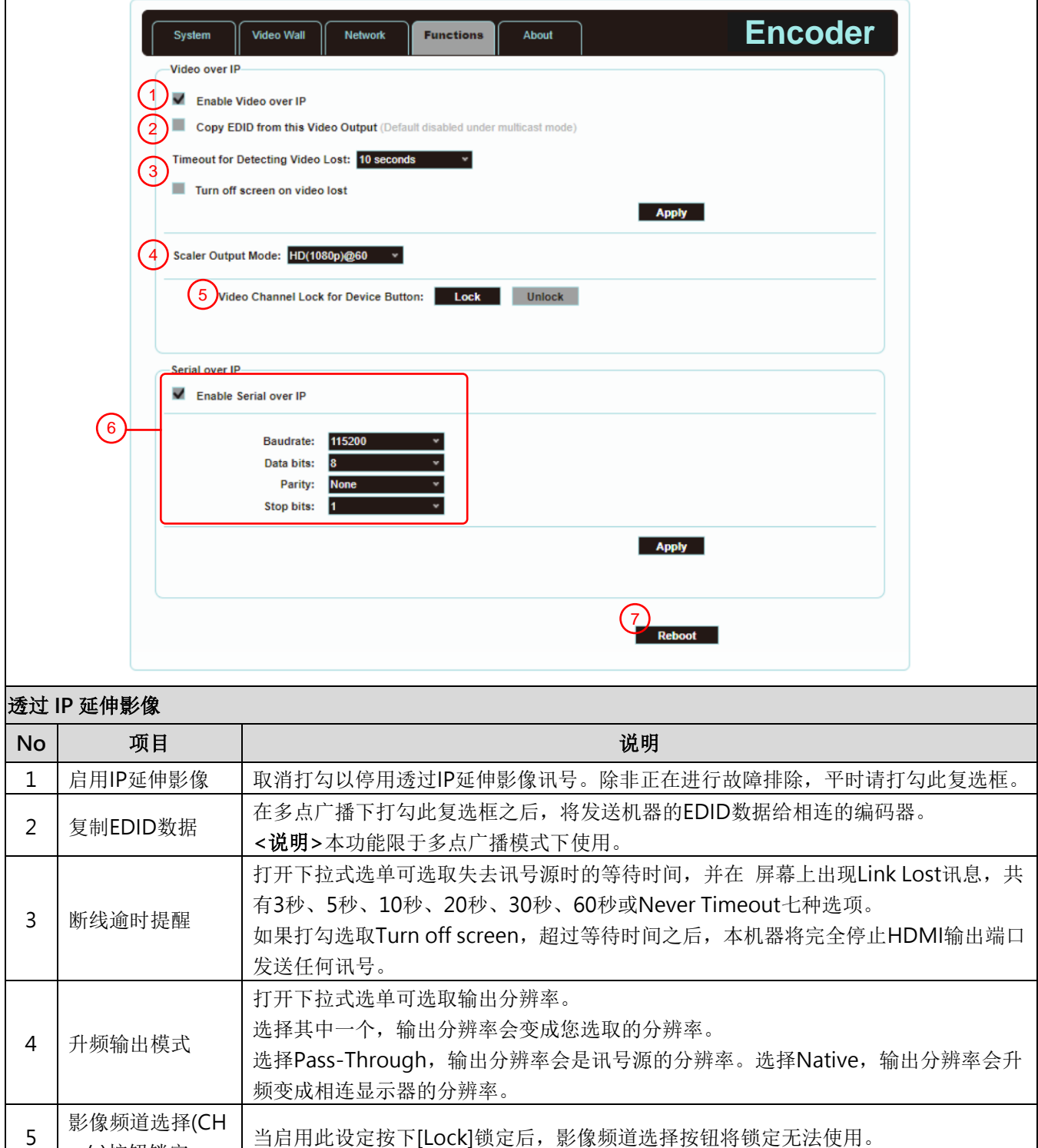

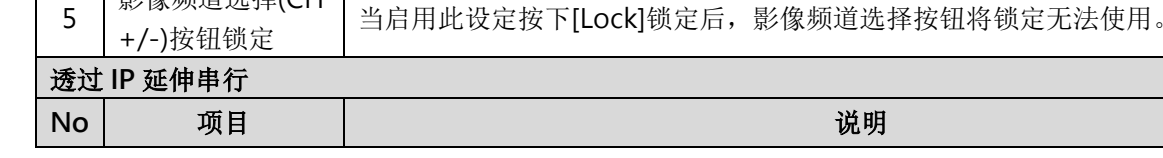

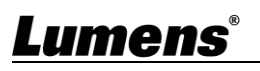

┑

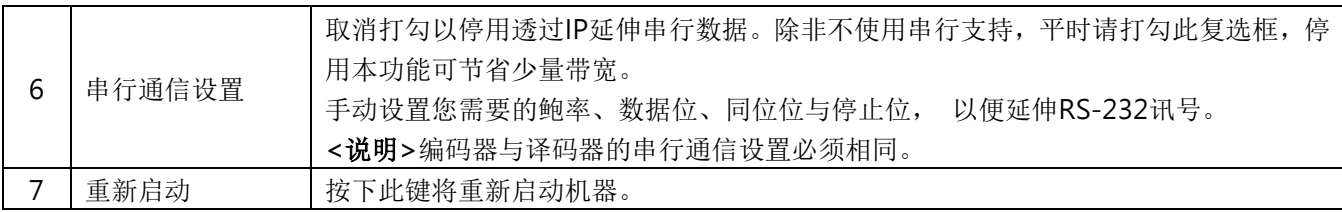

# <span id="page-17-0"></span>第 **6** 章 产品规格

## <span id="page-17-1"></span>**6.1** 技术规格

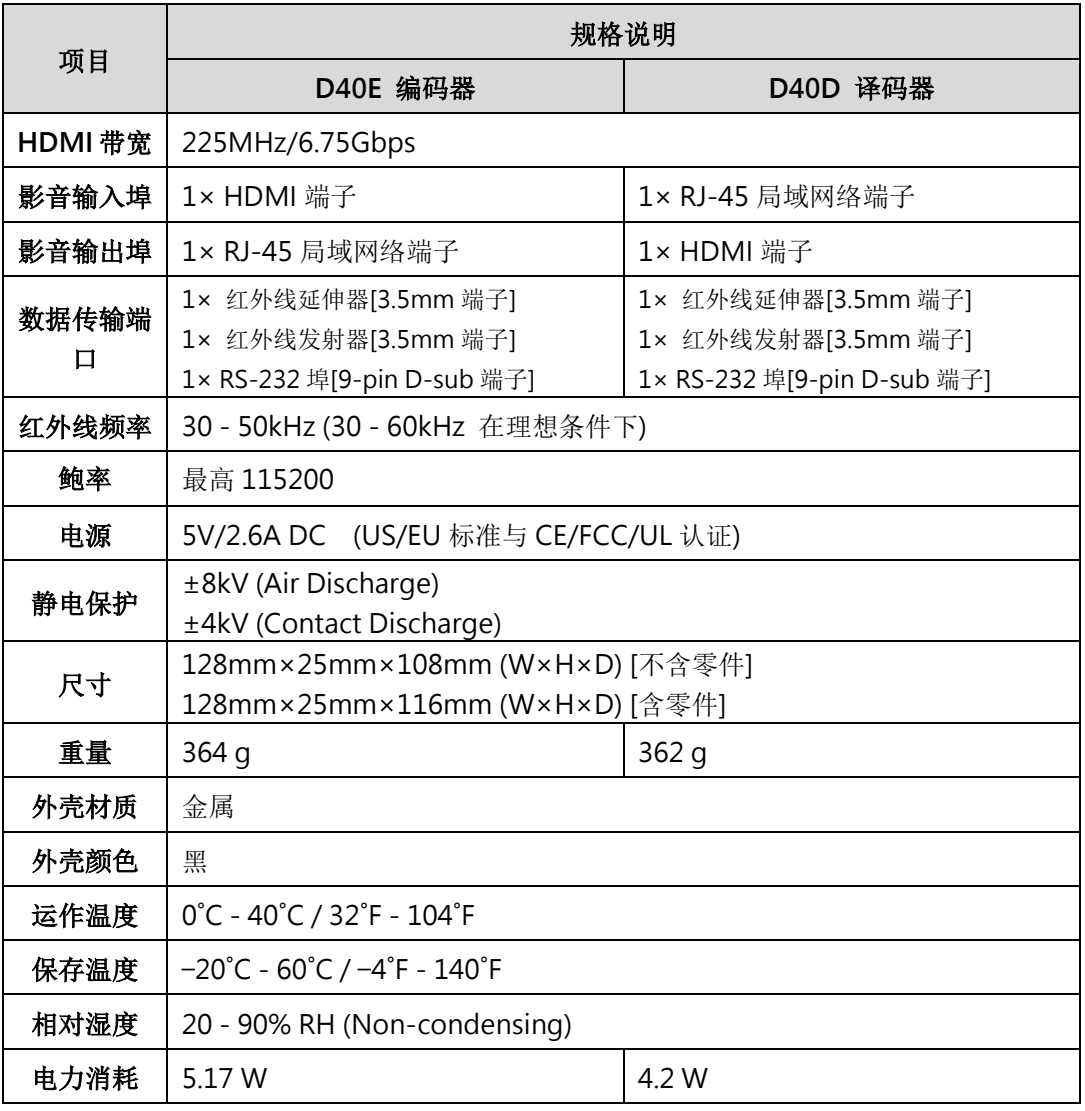

## <span id="page-17-2"></span>**6.2** 影像规格

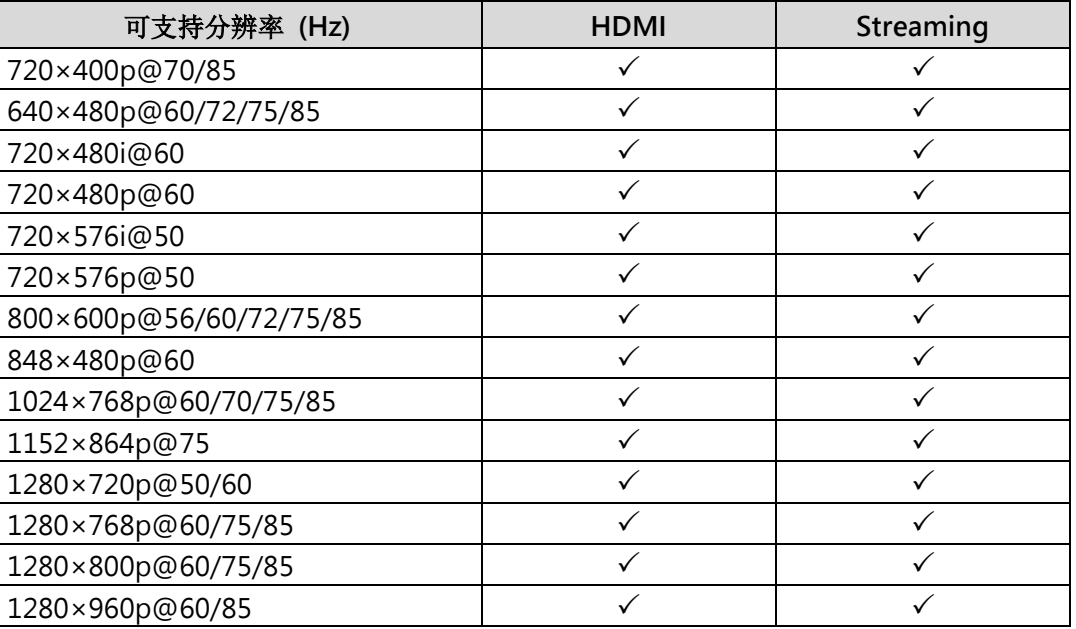

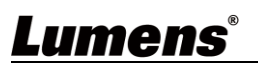

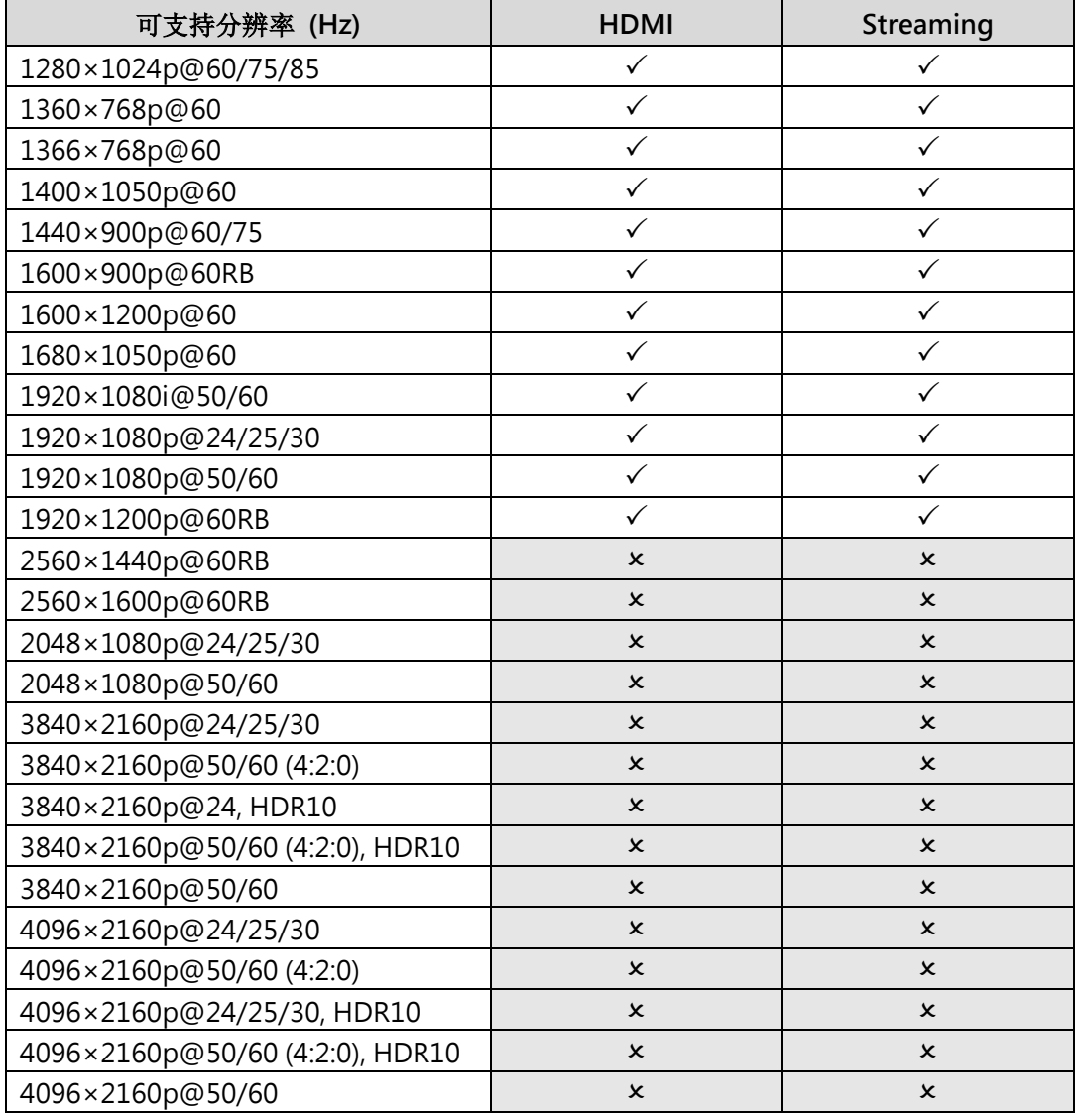

## <span id="page-18-0"></span>**6.3** 声音规格

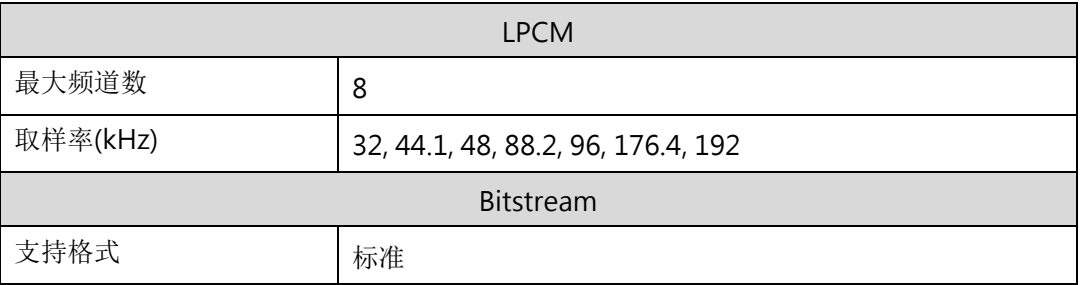

## <span id="page-18-1"></span>**6.4** 线材规格

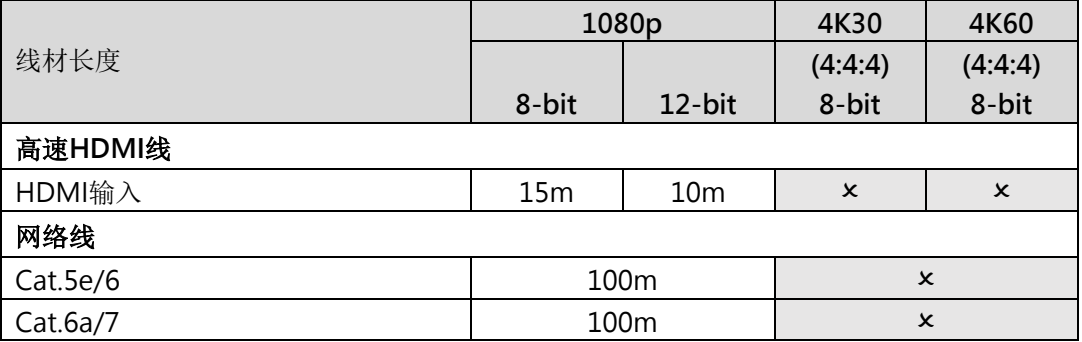

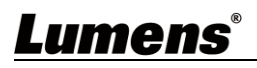

# <span id="page-19-0"></span>第 **7** 章 常见问题排除

本章说明使用 OIP-D40E/D40D 时常遭遇的问题,提供建议解决方案,仍无法解决问题时,请洽 经销商或服务中心。

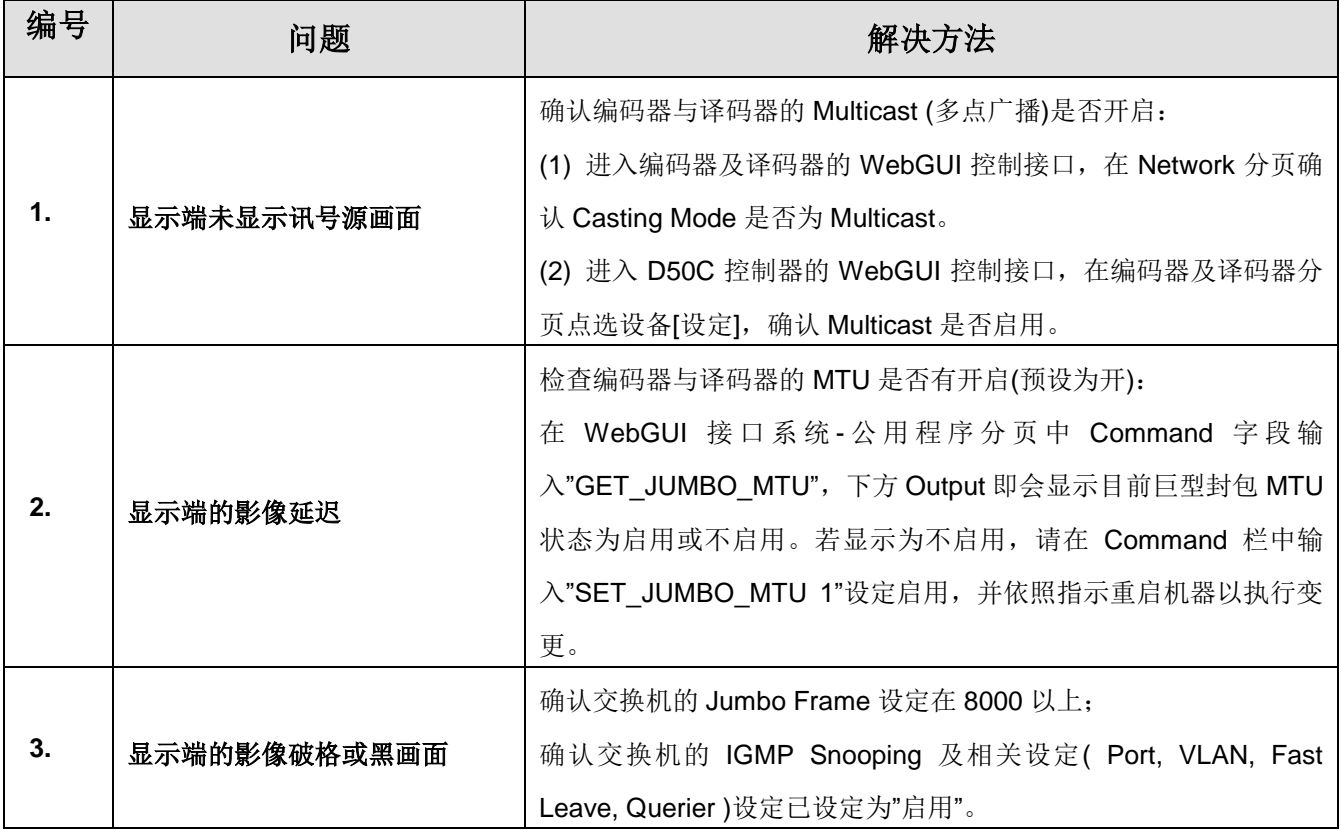

# <span id="page-20-0"></span>第 **8** 章 安全指示

请务必遵循下列安全指示使用本产品:

#### **1** 操作

- 1.1 请依本产品建议的操作环境下使用,勿在水边或热源边使用
- 1.2 请勿将本产品倾斜或置于不稳定的推车、台面、或桌面上。
- 1.3 操作插头时,请清除插头上灰尘,切勿将本产品使用于多孔插头,以免产生火花或火灾。
- 1.4 请勿堵塞本产品外壳的沟槽或开孔,因其有通风及避免本产品过热。
- 1.5 请勿自行开启或移除外盖,因可能产生触电或其他危险,维修服务请洽合格服务人员。
- 1.6 如有下列情形,请将本产品的电源拔除,并洽合格服务人员进行维修服务:
	- 电源线有磨损或损坏时。
	- 本产品遭液体、雨、或水溅湿时。

#### **2** 安装

2.1 基于安全性考虑,请认购买的标准吊挂架符合 UL 或 CE 安全认可,并且由代理商认可的技术人员进行安装。

**3** 存放

- 3.1 请勿将本产品的电线置于容易践踏之处,以免磨损或损坏电线或插头。
- 3.2 雷雨期间或长时间不用本产品时,请将电源插头拔下。
- 3.3 请勿将本产品或配件置于震动或发热的物体上。

#### **4** 清洁

4.1 清洁前请将所有接线拔下, 使用干燥的布擦拭表面, 切勿使用酒精或挥发性溶剂擦拭。

#### **5** 电池(若产品、配件含有电池)

- 5.1 更换电池时,请仅使用相同或同类型电池
- 5.2 丢弃电池或产品时,请依国家地区相关指示丢弃旧电池或产品

#### 安全措施

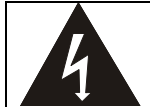

此标志表示装置内含危险电压,可能造成电击危 险。请勿擅自开盖,机内无供客户维修的零件, 仅专业人员可进行维修。

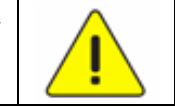

此标志表示使用手册内含本装置之 重要操作及维修指示。

#### ■ FCC 警语

This equipment has been tested and found to comply with the limits for a Class B digital device, pursuant to part 15 of the FCC Rules. These limits are designed to provide reasonable protection against harmful interference in a residential installation. This equipment generates, uses and can radiate radio frequency energy and, if not installed and used in accordance with the instructions, may cause harmful interference to radio communications. However, there is no guarantee that interference will not occur in a particular installation. If this equipment does cause harmful interference to radio or television reception, which can be determined by turning the equipment off and on, the user is encouraged to try to correct the interference by one or more of the following measures:

- Reorient or relocate the receiving antenna.
- Increase the separation between the equipment and receiver.
- Connect the equipment into an outlet on a circuit different from that to which the receiver is connected.
- Consult the dealer or an experienced radio/TV technician for help.

#### Notice :

The changes or modifications not expressly approved by the party responsible for compliance could void the user's authority to operate the equipment.

本设备符合 FCC 规则第 15 部分的规定,本设备已经过测试,符合 B 类设备的限制。这些限制旨在为在住宅安装 中的有害干扰提供的合理的保护。

#### ■ IC 警语

This digital apparatus does not exceed the Class B limits for radio noise emissions from digital apparatus as set out in the interference-causing equipment standard entitled "Digital Apparatus," ICES-003 of Industry Canada.

Cet appareil numerique respecte les limites de bruits radioelectriques applicables aux appareils numeriques de Classe B prescrites dans la norme sur le material brouilleur: "Appareils Numeriques," NMB-003 edictee par l'Industrie.

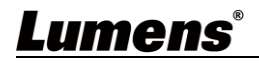

# <span id="page-21-0"></span>版 权 资 讯

版权所有© Lumens Digital Optics Inc.保留所有权利。

Lumens 为 Lumens Digital Optics Inc.正进行注册的商标。

若未获得 Lumens Digital Optics Inc.之书面同意,不得以任何方式复制、重制、或传送本档,除非因为购买本产品 可复制本文件当备份。

为了持续改良产品,本文件内之信息可能变更,恕不另行通知。

为完整解释或描述本产品如何使用,其他产品或公司的名称可能会出现在本手册中,因此没有侵权之意。

免责声明:对于本档可能之技术或编辑错误或遗漏;提供本文件、使用或操作本产品而产生意外或关连性的损坏, Lumens Digital Optics Inc. 恕不负责。